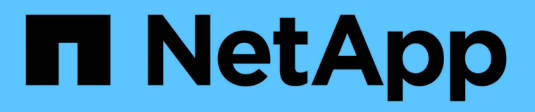

# **Configurer un back-end ANF**

Astra Trident

NetApp April 16, 2024

This PDF was generated from https://docs.netapp.com/fr-fr/trident-2210/trident-use/anf-prep.html on April 16, 2024. Always check docs.netapp.com for the latest.

# **Sommaire**

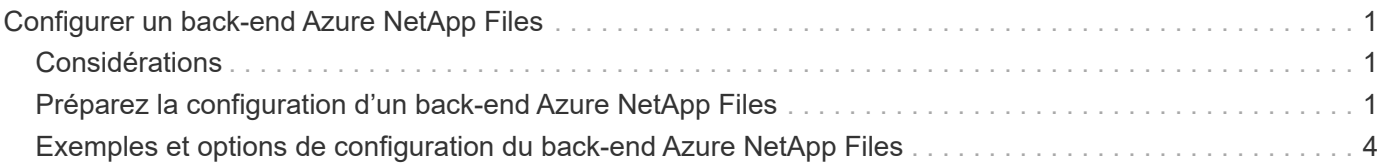

# <span id="page-2-0"></span>**Configurer un back-end Azure NetApp Files**

Vous pouvez configurer Azure NetApp Files (ANF) comme back-end pour Astra Trident. Vous pouvez attacher des volumes NAS et SMB à l'aide d'un back-end ANF.

- ["Préparation"](#page-2-2)
- ["Exemples et options de configuration"](#page-5-0)

# <span id="page-2-1"></span>**Considérations**

- Le service Azure NetApp Files ne prend pas en charge des volumes de moins de 100 Go. Astra Trident crée automatiquement des volumes de 100 Go en cas de demande d'un volume plus petit.
- Astra Trident prend en charge les volumes SMB montés sur des pods qui s'exécutent uniquement sur des nœuds Windows.
- Astra Trident ne prend pas en charge l'architecture Windows ARM.

# <span id="page-2-2"></span>**Préparez la configuration d'un back-end Azure NetApp Files**

Avant de pouvoir configurer le back-end ANF, vous devez vous assurer que les exigences suivantes sont respectées.

Si vous utilisez Azure NetApp Files pour la première fois ou à un nouvel emplacement, une certaine configuration initiale est requise.

- Pour configurer Azure NetApp Files et créer un volume NFS, reportez-vous à ["Azure : configurez Azure](https://docs.microsoft.com/en-us/azure/azure-netapp-files/azure-netapp-files-quickstart-set-up-account-create-volumes) [NetApp Files et créez un volume NFS"](https://docs.microsoft.com/en-us/azure/azure-netapp-files/azure-netapp-files-quickstart-set-up-account-create-volumes).
- Pour configurer Azure NetApp Files et ajouter un volume SMB, reportez-vous à : ["Azure : créez un volume](https://docs.microsoft.com/en-us/azure/azure-netapp-files/azure-netapp-files-create-volumes-smb) [SMB pour Azure NetApp Files"](https://docs.microsoft.com/en-us/azure/azure-netapp-files/azure-netapp-files-create-volumes-smb).

## **De formation**

Pour configurer et utiliser un ["Azure NetApp Files"](https://azure.microsoft.com/en-us/services/netapp/) back-end, vous avez besoin des éléments suivants :

- subscriptionID Depuis un abonnement Azure avec Azure NetApp Files activé.
- tenantID, clientID, et clientSecret à partir d'un ["Enregistrement d'applications"](https://docs.microsoft.com/en-us/azure/active-directory/develop/howto-create-service-principal-portal) Dans Azure Active Directory avec les autorisations suffisantes pour le service Azure NetApp Files. L'enregistrement de l'application doit utiliser l'une des options suivantes :
	- Rôle propriétaire ou contributeur ["Prédéfinie par Azure"](https://docs.microsoft.com/en-us/azure/role-based-access-control/built-in-roles)
	- A ["Rôle de contributeur personnalisé"](https://learn.microsoft.com/en-us/azure/role-based-access-control/custom-roles-portal) au niveau de l'abonnement (assignableScopes) Avec les autorisations suivantes qui sont limitées à ce qu'exige Astra Trident. Après avoir créé le rôle personnalisé, ["Attribuez le rôle à l'aide du portail Azure".](https://learn.microsoft.com/en-us/azure/role-based-access-control/role-assignments-portal)

```
{
      "id": "/subscriptions/<subscription-
id>/providers/Microsoft.Authorization/roleDefinitions/<role-
definition-id>",
      "properties": {
```

```
  "roleName": "custom-role-with-limited-perms",
          "description": "custom role providing limited permissions",
          "assignableScopes": [
              "/subscriptions/<subscription-id>"
        \frac{1}{2},
          "permissions": [
\{  "actions": [
"Microsoft.NetApp/netAppAccounts/capacityPools/read",
"Microsoft.NetApp/netAppAccounts/capacityPools/write",
"Microsoft.NetApp/netAppAccounts/capacityPools/volumes/read",
"Microsoft.NetApp/netAppAccounts/capacityPools/volumes/write",
"Microsoft.NetApp/netAppAccounts/capacityPools/volumes/delete",
"Microsoft.NetApp/netAppAccounts/capacityPools/volumes/snapshots/read
",
"Microsoft.NetApp/netAppAccounts/capacityPools/volumes/snapshots/writ
e",
"Microsoft.NetApp/netAppAccounts/capacityPools/volumes/snapshots/dele
te",
"Microsoft.NetApp/netAppAccounts/capacityPools/volumes/subvolumes/rea
d",
"Microsoft.NetApp/netAppAccounts/capacityPools/volumes/subvolumes/wri
te",
"Microsoft.NetApp/netAppAccounts/capacityPools/volumes/subvolumes/del
ete",
"Microsoft.NetApp/netAppAccounts/capacityPools/volumes/subvolumes/Get
Metadata/action",
"Microsoft.NetApp/netAppAccounts/capacityPools/volumes/MountTargets/r
ead",
                      "Microsoft.Network/virtualNetworks/read",
                      "Microsoft.Network/virtualNetworks/subnets/read",
```
"Microsoft.Features/featureProviders/subscriptionFeatureRegistrations

```
/read",
"Microsoft.Features/featureProviders/subscriptionFeatureRegistrations
/write",
"Microsoft.Features/featureProviders/subscriptionFeatureRegistrations
/delete",
                       "Microsoft.Features/features/read",
                       "Microsoft.Features/operations/read",
                       "Microsoft.Features/providers/features/read",
"Microsoft.Features/providers/features/register/action",
"Microsoft.Features/providers/features/unregister/action",
"Microsoft.Features/subscriptionFeatureRegistrations/read"
\mathbb{I}, \mathbb{I}, \mathbb{I}  "notActions": [],
                   "dataActions": [],
                   "notDataActions": []
  }
          ]
      }
}
```
• Azure location qui contient au moins un ["sous-réseau délégué"](https://docs.microsoft.com/en-us/azure/azure-netapp-files/azure-netapp-files-delegate-subnet). À partir de Trident 22.01, le location le paramètre est un champ obligatoire au niveau supérieur du fichier de configuration back-end. Les valeurs d'emplacement spécifiées dans les pools virtuels sont ignorées.

### **Exigences supplémentaires pour les volumes SMB**

- Cluster Kubernetes avec un nœud de contrôleur Linux et au moins un nœud worker Windows exécutant Windows Server 2019. Astra Trident prend en charge les volumes SMB montés sur des pods qui s'exécutent uniquement sur des nœuds Windows.
- Au moins un secret Astra Trident contenant vos informations d'identification Active Directory pour qu'ANF puisse s'authentifier auprès d'Active Directory. Pour générer un secret smbcreds:

```
kubectl create secret generic smbcreds --from-literal username=user
--from-literal password='pw'
```
• Un proxy CSI configuré en tant que service Windows. Pour configurer un csi-proxy, voir ["GitHub : proxy](https://github.com/kubernetes-csi/csi-proxy) [CSI"](https://github.com/kubernetes-csi/csi-proxy) ou ["GitHub : proxy CSI pour Windows"](https://github.com/Azure/aks-engine/blob/master/docs/topics/csi-proxy-windows.md) Pour les nœuds Kubernetes s'exécutant sur Windows.

# <span id="page-5-0"></span>**Exemples et options de configuration du back-end Azure NetApp Files**

Découvrez les options de configuration du back-end NFS et SMB pour ANF et examinez les exemples de configuration.

Astra Trident utilise votre configuration back-end (sous-réseau, réseau virtuel, niveau de service et emplacement), pour créer des volumes ANF dans des pools de capacité disponibles à l'emplacement demandé et correspondre au niveau de service et au sous-réseau requis.

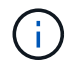

Astra Trident ne prend pas en charge les pools de capacité manuels de QoS.

## **Options de configuration du back-end**

Les systèmes back-end ANF proposent ces options de configuration.

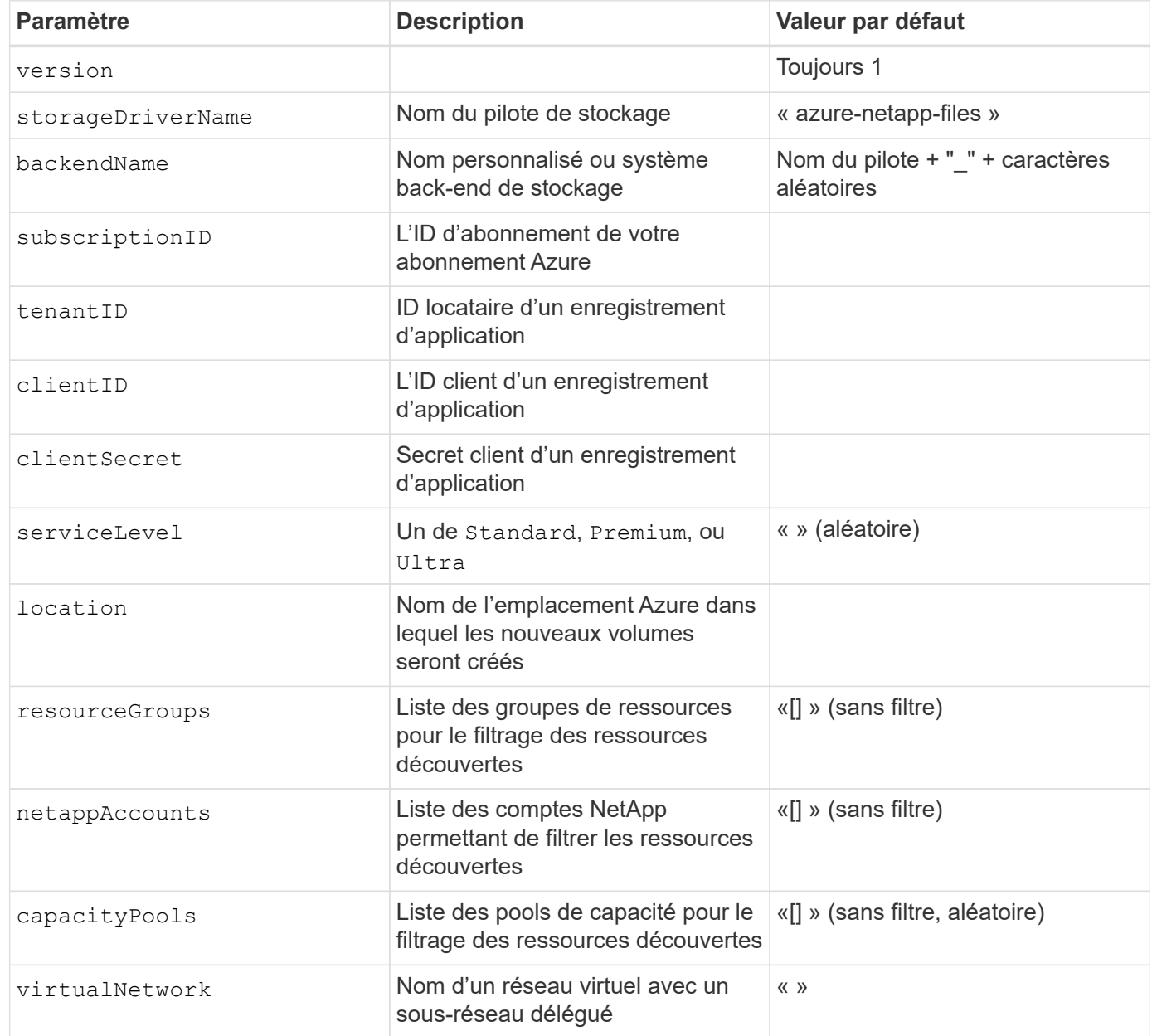

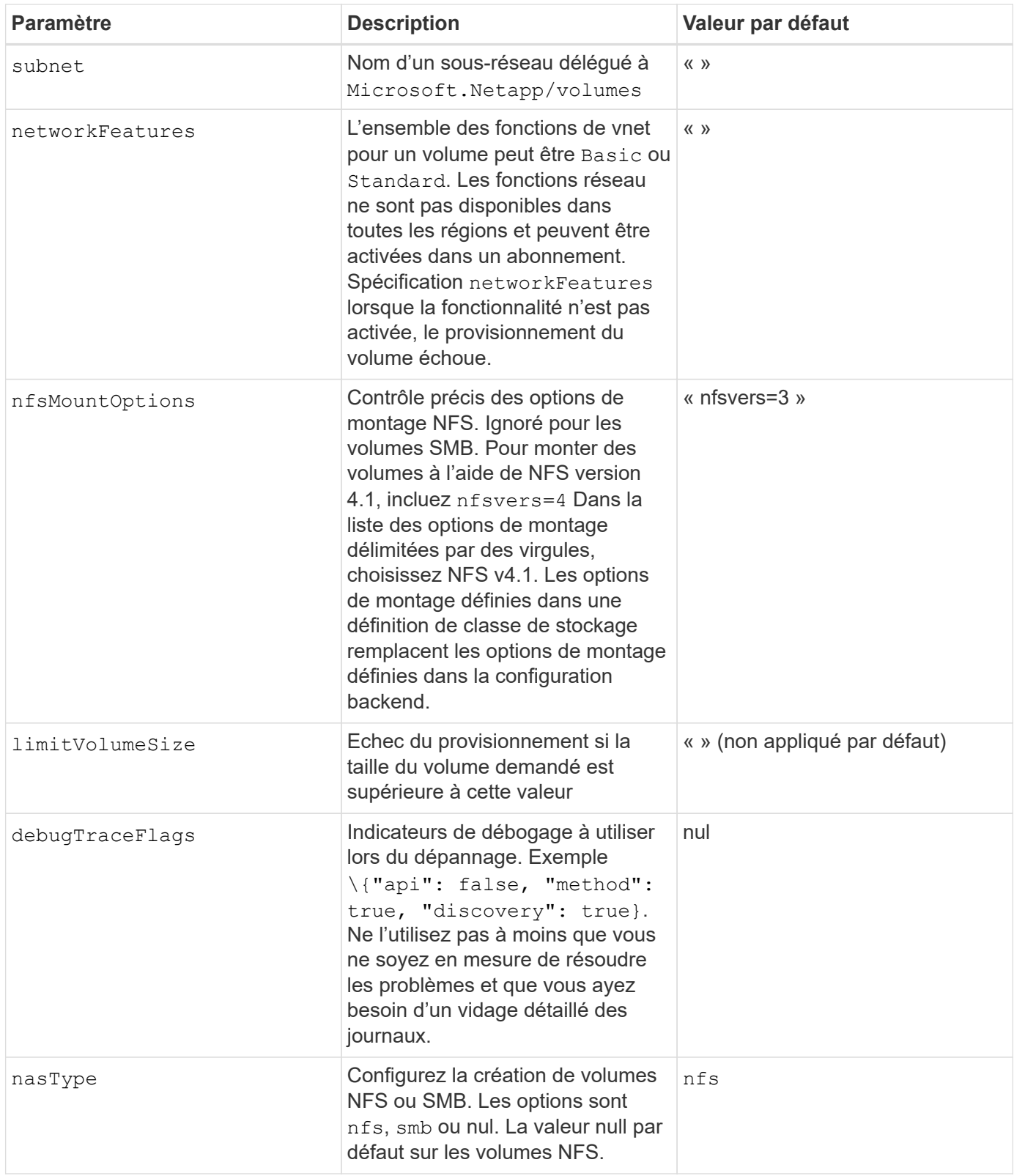

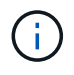

Pour plus d'informations sur les fonctionnalités réseau, reportez-vous à la section ["Configurer](https://docs.microsoft.com/en-us/azure/azure-netapp-files/configure-network-features) [les fonctions réseau d'un volume Azure NetApp Files".](https://docs.microsoft.com/en-us/azure/azure-netapp-files/configure-network-features)

#### **Autorisations et ressources requises**

Si vous recevez une erreur "aucun pool de capacité détecté" lors de la création d'une demande de volume

persistant, il est probable que votre enregistrement d'application ne dispose pas des autorisations et ressources requises (sous-réseau, réseau virtuel, pool de capacité) associées. Si le débogage est activé, Astra Trident consigne les ressources Azure découvertes lors de la création du back-end. Vérifiez que vous utilisez un rôle approprié.

Les valeurs de resourceGroups, netappAccounts, capacityPools, virtualNetwork, et subnet peut être spécifié à l'aide de noms courts ou complets. Les noms complets sont recommandés dans la plupart des cas, car les noms abrégés peuvent faire correspondre plusieurs ressources avec le même nom.

Le resourceGroups, netappAccounts, et capacityPools les valeurs sont des filtres qui limitent l'ensemble des ressources découvertes aux ressources disponibles pour ce stockage back-end et peuvent être spécifiés dans n'importe quelle combinaison. Les noms complets suivent le format suivant :

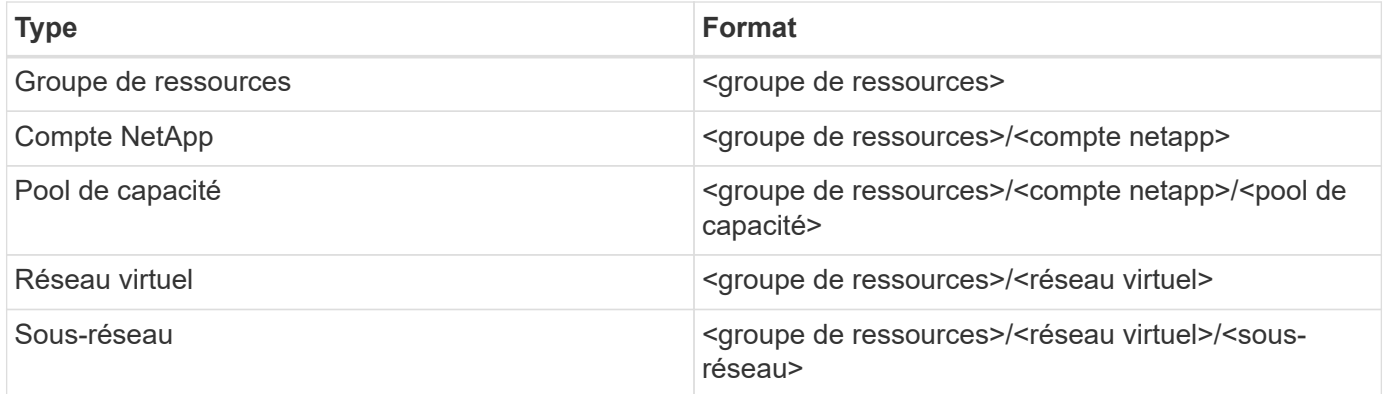

#### **Provisionnement de volume**

Vous pouvez contrôler le provisionnement de volume par défaut en spécifiant les options suivantes dans une section spéciale du fichier de configuration. Reportez-vous à la section [Exemples de configurations](#page-8-0) pour plus d'informations.

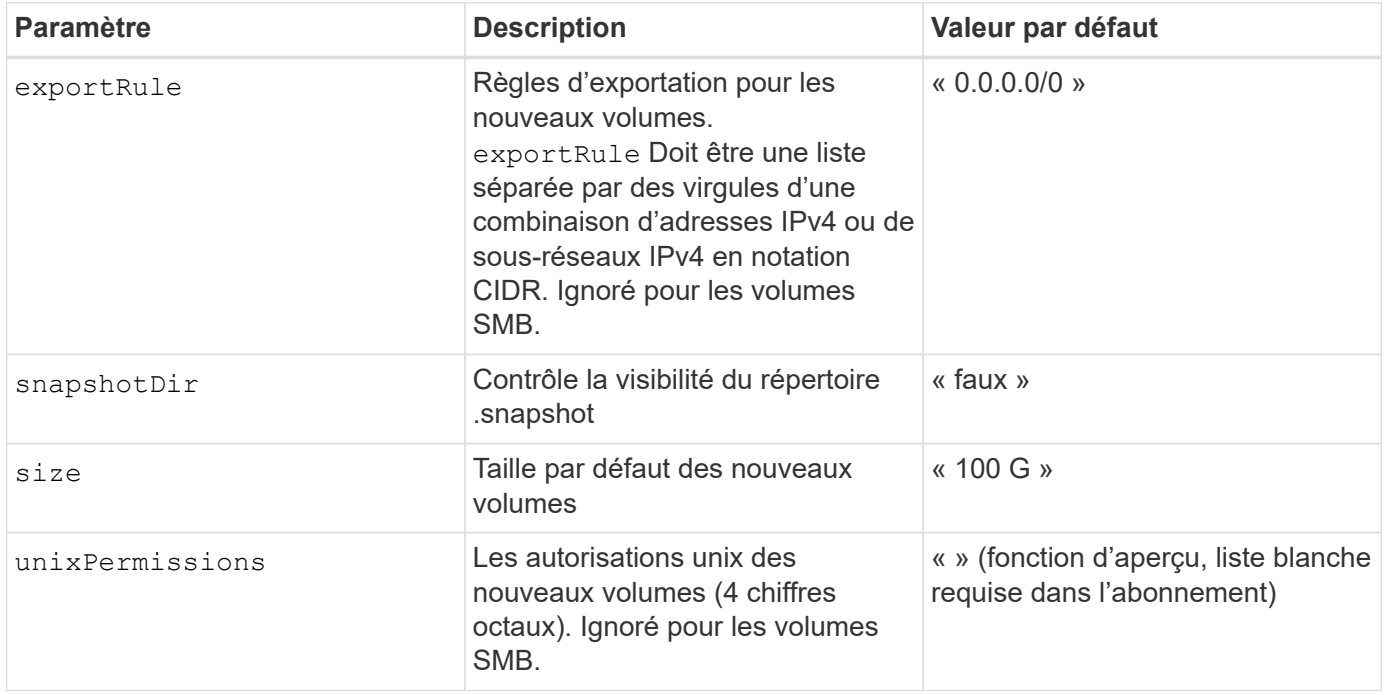

Pour tous les volumes créés sur un back-end ANF, Astra Trident copie les étiquettes présentes sur un pool de stockage vers le volume de stockage au moment du provisionnement. Les administrateurs de stockage peuvent définir des étiquettes par pool de stockage et regrouper tous les volumes créés dans un pool de stockage. Il s'agit d'une manière pratique de différencier les volumes en fonction d'un ensemble d'étiquettes personnalisables fournies dans la configuration back-end.

### <span id="page-8-0"></span>**Exemples de configurations**

( i )

#### **Exemple 1 : configuration minimale**

Il s'agit de la configuration back-end minimale absolue. Avec cette configuration, Astra Trident détecte tous vos comptes, pools de capacité et sous-réseaux NetApp délégués à ANF à l'emplacement configuré et place les nouveaux volumes sur l'un de ces pools et sous-réseaux de manière aléatoire. Parce que nasType est omis, le nfs La valeur par défaut s'applique et le système back-end provisionne les volumes NFS.

Cette configuration est idéale pour commencer avec ANF et essayer certaines choses. Toutefois, dans la pratique, vous voulez fournir des fonctionnalités supplémentaires pour déterminer les volumes que vous provisionnez.

```
{
      "version": 1,
      "storageDriverName": "azure-netapp-files",
      "subscriptionID": "9f87c765-4774-fake-ae98-a721add45451",
      "tenantID": "68e4f836-edc1-fake-bff9-b2d865ee56cf",
      "clientID": "dd043f63-bf8e-fake-8076-8de91e5713aa",
      "clientSecret": "SECRET",
      "location": "eastus"
}
```
#### **Exemple 2 : configuration de niveau de service spécifique avec des filtres de pool de capacité**

Cette configuration back-end place les volumes dans des Azure eastus emplacement dans un Ultra pool de capacité. Astra Trident détecte automatiquement tous les sous-réseaux délégués à ANF dans cet emplacement et place un nouveau volume de façon aléatoire sur l'un d'entre eux.

```
  {
           "version": 1,
           "storageDriverName": "azure-netapp-files",
           "subscriptionID": "9f87c765-4774-fake-ae98-a721add45451",
           "tenantID": "68e4f836-edc1-fake-bff9-b2d865ee56cf",
           "clientID": "dd043f63-bf8e-fake-8076-8de91e5713aa",
           "clientSecret": "SECRET",
           "location": "eastus",
           "serviceLevel": "Ultra",
           "capacityPools": [
               "application-group-1/account-1/ultra-1",
               "application-group-1/account-1/ultra-2"
\frac{1}{\sqrt{2}}  }
```
Cette configuration back-end réduit davantage l'étendue du placement des volumes sur un seul sousréseau et modifie également certains paramètres par défaut du provisionnement des volumes.

```
  {
          "version": 1,
           "storageDriverName": "azure-netapp-files",
           "subscriptionID": "9f87c765-4774-fake-ae98-a721add45451",
           "tenantID": "68e4f836-edc1-fake-bff9-b2d865ee56cf",
          "clientID": "dd043f63-bf8e-fake-8076-8de91e5713aa",
          "clientSecret": "SECRET",
           "location": "eastus",
           "serviceLevel": "Ultra",
           "capacityPools": [
               "application-group-1/account-1/ultra-1",
               "application-group-1/account-1/ultra-2"
\frac{1}{2}  "virtualNetwork": "my-virtual-network",
          "subnet": "my-subnet",
           "networkFeatures": "Standard",
         "nfsMountOptions": "vers=3, proto=tcp, timeo=600",
           "limitVolumeSize": "500Gi",
           "defaults": {
               "exportRule": "10.0.0.0/24,10.0.1.0/24,10.0.2.100",
               "snapshotDir": "true",
               "size": "200Gi",
               "unixPermissions": "0777"
  }
      }
```
Cette configuration back-end définit plusieurs pools de stockage dans un seul fichier. Cette fonction est utile lorsque plusieurs pools de capacité prennent en charge différents niveaux de service, et que vous souhaitez créer des classes de stockage dans Kubernetes qui les représentent.

```
  "version": 1,
           "storageDriverName": "azure-netapp-files",
           "subscriptionID": "9f87c765-4774-fake-ae98-a721add45451",
           "tenantID": "68e4f836-edc1-fake-bff9-b2d865ee56cf",
           "clientID": "dd043f63-bf8e-fake-8076-8de91e5713aa",
           "clientSecret": "SECRET",
           "location": "eastus",
           "resourceGroups": ["application-group-1"],
           "networkFeatures": "Basic",
         "nfsMountOptions": "vers=3, proto=tcp, timeo=600",
           "labels": {
               "cloud": "azure"
           },
           "location": "eastus",
           "storage": [
\{  "labels": {
                         "performance": "gold"
\},
                    "serviceLevel": "Ultra",
                    "capacityPools": ["ultra-1", "ultra-2"],
                    "networkFeatures": "Standard"
               },
\{  "labels": {
                         "performance": "silver"
\}, \}, \}, \}, \}, \}, \}, \}, \}, \}, \}, \}, \}, \}, \}, \}, \}, \}, \}, \}, \}, \}, \}, \}, \}, \}, \}, \}, \}, \}, \}, \}, \}, \}, \}, \}, \},
                    "serviceLevel": "Premium",
                    "capacityPools": ["premium-1"]
               },
\{  "labels": {
                         "performance": "bronze"
\},
                    "serviceLevel": "Standard",
                    "capacityPools": ["standard-1", "standard-2"]
               }
          ]
```
{

}

### **Définitions des classes de stockage**

Les éléments suivants StorageClass les définitions font référence aux pools de stockage ci-dessus.

#### **Exemples de définitions utilisant** parameter.selector **légale**

À l'aide de parameter.selector vous pouvez spécifier pour chaque StorageClass pool virtuel utilisé pour héberger un volume. Les aspects définis dans le pool sélectionné seront définis pour le volume.

```
apiVersion: storage.k8s.io/v1
kind: StorageClass
metadata:
    name: gold
provisioner: csi.trident.netapp.io
parameters:
    selector: "performance=gold"
allowVolumeExpansion: true
---
apiVersion: storage.k8s.io/v1
kind: StorageClass
metadata:
    name: silver
provisioner: csi.trident.netapp.io
parameters:
  selector: "performance=silver"
allowVolumeExpansion: true
---
apiVersion: storage.k8s.io/v1
kind: StorageClass
metadata:
    name: bronze
provisioner: csi.trident.netapp.io
parameters:
    selector: "performance=bronze"
allowVolumeExpansion: true
```
#### **Exemples de définitions pour les volumes SMB**

À l'aide de nasType, node-stage-secret-name, et node-stage-secret-namespace, Vous pouvez spécifier un volume SMB et fournir les informations d'identification Active Directory requises.

**Exemple 1 : configuration de base sur l'espace de noms par défaut**

```
apiVersion: storage.k8s.io/v1
kind: StorageClass
metadata:
    name: anf-sc-smb
provisioner: csi.trident.netapp.io
parameters:
    backendType: "azure-netapp-files"
    trident.netapp.io/nasType: "smb"
    csi.storage.k8s.io/node-stage-secret-name: "smbcreds"
    csi.storage.k8s.io/node-stage-secret-namespace: "default"
```
**Exemple 2 : utilisation de secrets différents par espace de noms**

```
apiVersion: storage.k8s.io/v1
kind: StorageClass
metadata:
    name: anf-sc-smb
provisioner: csi.trident.netapp.io
parameters:
    backendType: "azure-netapp-files"
    trident.netapp.io/nasType: "smb"
    csi.storage.k8s.io/node-stage-secret-name: "smbcreds"
    csi.storage.k8s.io/node-stage-secret-namespace: ${pvc.namespace}
```
**Exemple 3 : utilisation de différents secrets par volume**

```
apiVersion: storage.k8s.io/v1
kind: StorageClass
metadata:
    name: anf-sc-smb
provisioner: csi.trident.netapp.io
parameters:
    backendType: "azure-netapp-files"
    trident.netapp.io/nasType: "smb"
    csi.storage.k8s.io/node-stage-secret-name: ${pvc.name}
    csi.storage.k8s.io/node-stage-secret-namespace: ${pvc.namespace}
```
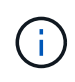

nasType: "smb" Filtres pour les pools qui prennent en charge les volumes SMB. nasType: "nfs"` ou nasType: "null" Filtres pour pools NFS.

### **Créer le backend**

Après avoir créé le fichier de configuration backend, exécutez la commande suivante :

```
tridentctl create backend -f <br/>backend-file>
```
Si la création du back-end échoue, la configuration du back-end est erronée. Vous pouvez afficher les journaux pour déterminer la cause en exécutant la commande suivante :

tridentctl logs

Après avoir identifié et corrigé le problème avec le fichier de configuration, vous pouvez exécuter de nouveau la commande create.

#### **Informations sur le copyright**

Copyright © 2024 NetApp, Inc. Tous droits réservés. Imprimé aux États-Unis. Aucune partie de ce document protégé par copyright ne peut être reproduite sous quelque forme que ce soit ou selon quelque méthode que ce soit (graphique, électronique ou mécanique, notamment par photocopie, enregistrement ou stockage dans un système de récupération électronique) sans l'autorisation écrite préalable du détenteur du droit de copyright.

Les logiciels dérivés des éléments NetApp protégés par copyright sont soumis à la licence et à l'avis de nonresponsabilité suivants :

CE LOGICIEL EST FOURNI PAR NETAPP « EN L'ÉTAT » ET SANS GARANTIES EXPRESSES OU TACITES, Y COMPRIS LES GARANTIES TACITES DE QUALITÉ MARCHANDE ET D'ADÉQUATION À UN USAGE PARTICULIER, QUI SONT EXCLUES PAR LES PRÉSENTES. EN AUCUN CAS NETAPP NE SERA TENU POUR RESPONSABLE DE DOMMAGES DIRECTS, INDIRECTS, ACCESSOIRES, PARTICULIERS OU EXEMPLAIRES (Y COMPRIS L'ACHAT DE BIENS ET DE SERVICES DE SUBSTITUTION, LA PERTE DE JOUISSANCE, DE DONNÉES OU DE PROFITS, OU L'INTERRUPTION D'ACTIVITÉ), QUELLES QU'EN SOIENT LA CAUSE ET LA DOCTRINE DE RESPONSABILITÉ, QU'IL S'AGISSE DE RESPONSABILITÉ CONTRACTUELLE, STRICTE OU DÉLICTUELLE (Y COMPRIS LA NÉGLIGENCE OU AUTRE) DÉCOULANT DE L'UTILISATION DE CE LOGICIEL, MÊME SI LA SOCIÉTÉ A ÉTÉ INFORMÉE DE LA POSSIBILITÉ DE TELS DOMMAGES.

NetApp se réserve le droit de modifier les produits décrits dans le présent document à tout moment et sans préavis. NetApp décline toute responsabilité découlant de l'utilisation des produits décrits dans le présent document, sauf accord explicite écrit de NetApp. L'utilisation ou l'achat de ce produit ne concède pas de licence dans le cadre de droits de brevet, de droits de marque commerciale ou de tout autre droit de propriété intellectuelle de NetApp.

Le produit décrit dans ce manuel peut être protégé par un ou plusieurs brevets américains, étrangers ou par une demande en attente.

LÉGENDE DE RESTRICTION DES DROITS : L'utilisation, la duplication ou la divulgation par le gouvernement sont sujettes aux restrictions énoncées dans le sous-paragraphe (b)(3) de la clause Rights in Technical Data-Noncommercial Items du DFARS 252.227-7013 (février 2014) et du FAR 52.227-19 (décembre 2007).

Les données contenues dans les présentes se rapportent à un produit et/ou service commercial (tel que défini par la clause FAR 2.101). Il s'agit de données propriétaires de NetApp, Inc. Toutes les données techniques et tous les logiciels fournis par NetApp en vertu du présent Accord sont à caractère commercial et ont été exclusivement développés à l'aide de fonds privés. Le gouvernement des États-Unis dispose d'une licence limitée irrévocable, non exclusive, non cessible, non transférable et mondiale. Cette licence lui permet d'utiliser uniquement les données relatives au contrat du gouvernement des États-Unis d'après lequel les données lui ont été fournies ou celles qui sont nécessaires à son exécution. Sauf dispositions contraires énoncées dans les présentes, l'utilisation, la divulgation, la reproduction, la modification, l'exécution, l'affichage des données sont interdits sans avoir obtenu le consentement écrit préalable de NetApp, Inc. Les droits de licences du Département de la Défense du gouvernement des États-Unis se limitent aux droits identifiés par la clause 252.227-7015(b) du DFARS (février 2014).

#### **Informations sur les marques commerciales**

NETAPP, le logo NETAPP et les marques citées sur le site<http://www.netapp.com/TM>sont des marques déposées ou des marques commerciales de NetApp, Inc. Les autres noms de marques et de produits sont des marques commerciales de leurs propriétaires respectifs.